# **Tangential Turnout – programme description**

This programme is mainly created to help with calculations of curved turnout and generating detailed drawings. All similar flexure or contra flexure tangential turnouts (standard turnouts) can be analysed in this programme.

The programme analyses data from .xls file about standard turnout arrangement (distances between consecutive bearers (ties), distribution and type of plates, etc.). On the basis of entered data the programme calculates new distances between bearers and their arrangement and new arrangement of plates.

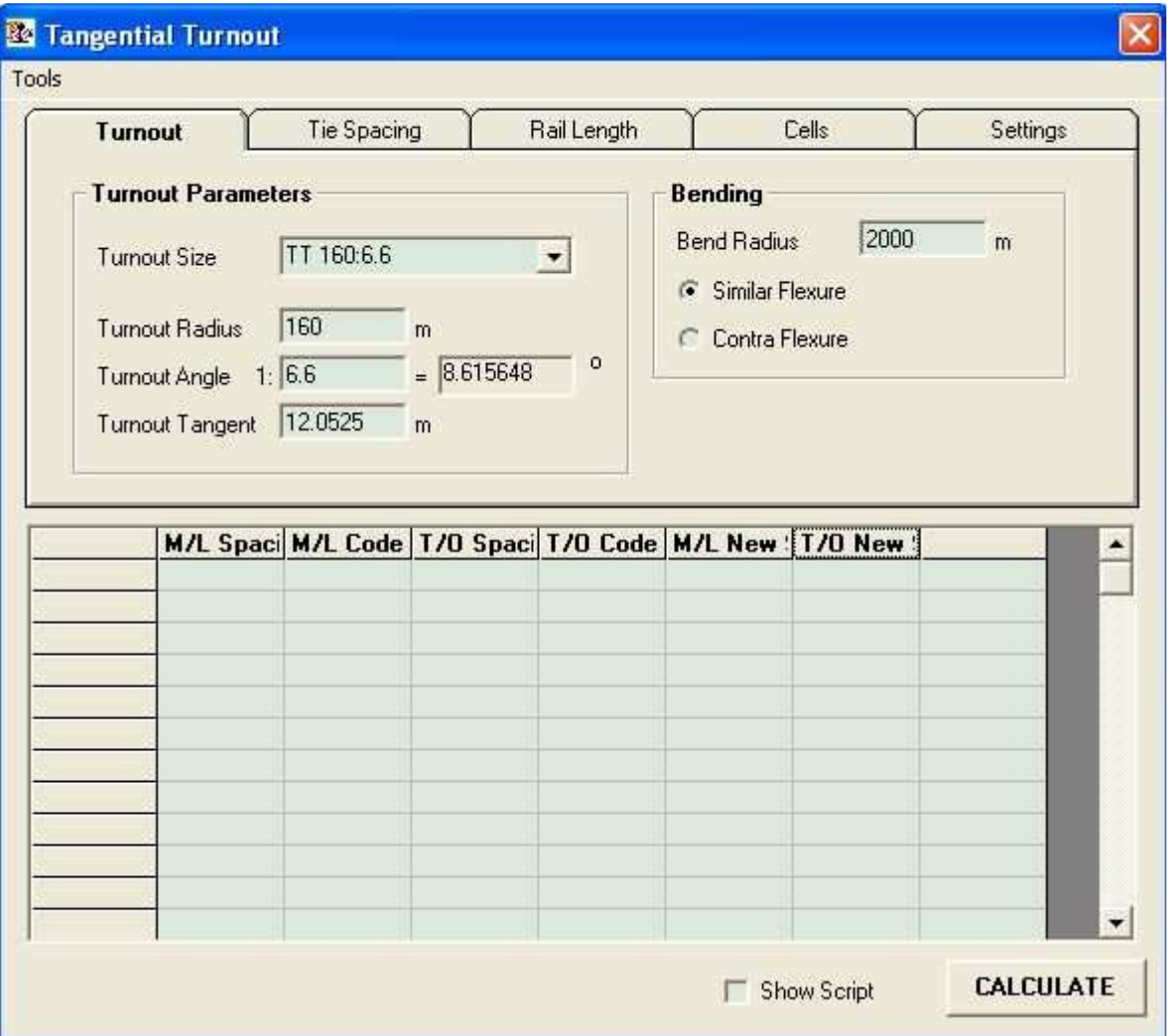

#### **Data preparation:**

All the data required for precise calculation of curved turnout are stored in .xls file in separate tabs.

### **ML Tab** (Main Line):

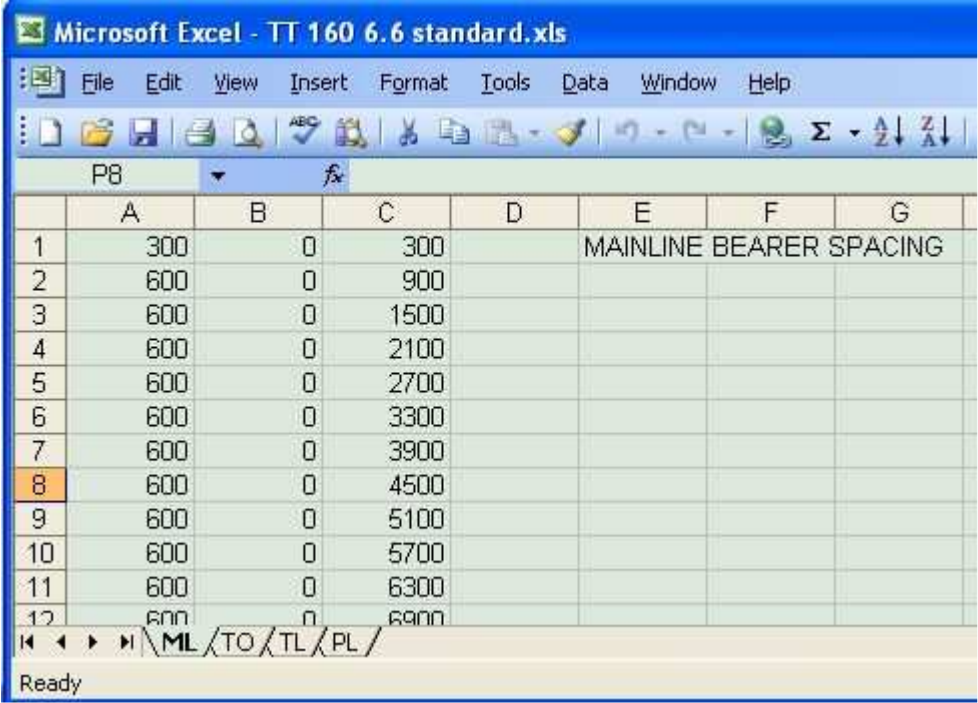

Column A contains information about distances between consecutive bearers (measured along running edge of rail) at the main track's side.

Column B contains information whether given space may be changed after bending or must remain unchanged. Value  $0 -$  space unchangeable, 1- space changeable. If it is permitted that all the spaces are adjusted, the value in the whole column should be 1.

Column C contains information about cumulative distance between bearers. This information is not required by the programme. However it is advisable to have it in order to check correctness of the entered data.

## **TO Tab** (Turnout):

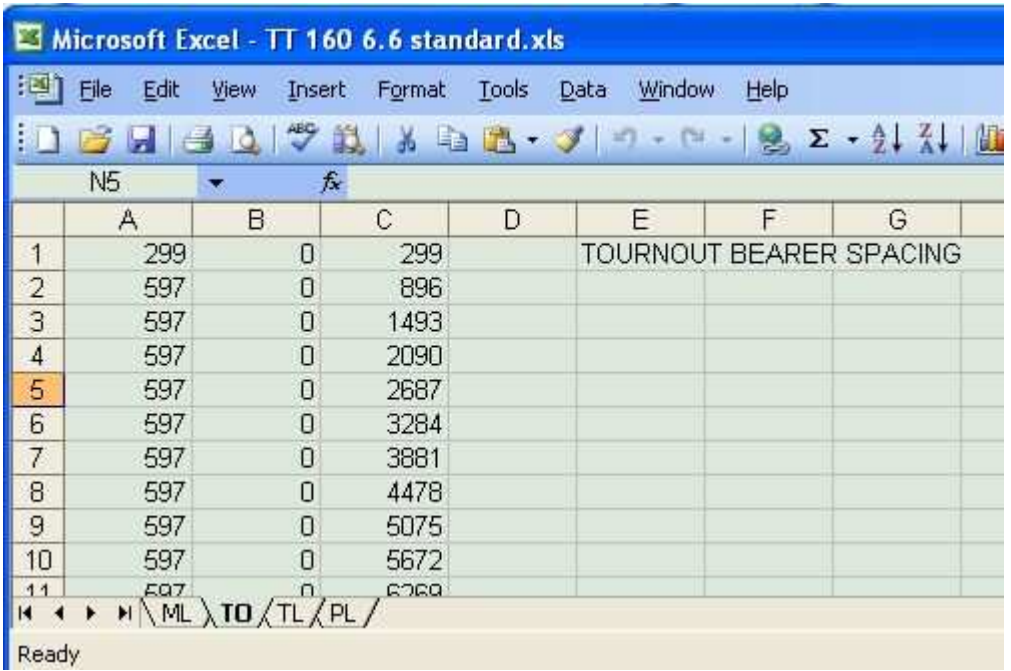

Column A contains information about distances between consecutive bearers (measured along running edge of rail) at the turnout route's side.

Column B contains information whether given space may be changed after bending or must remain unchanged. Value  $0 -$  space unchangeable, 1- space changeable. If it is permitted that all the spaces are adjusted, the value in the whole column should be 1.

Column C contains information about cumulative distance between bearers. This information is not required by the programme. However it is advisable to have it in order to check correctness of the entered data.

## **TL Tab** (Tie Length):

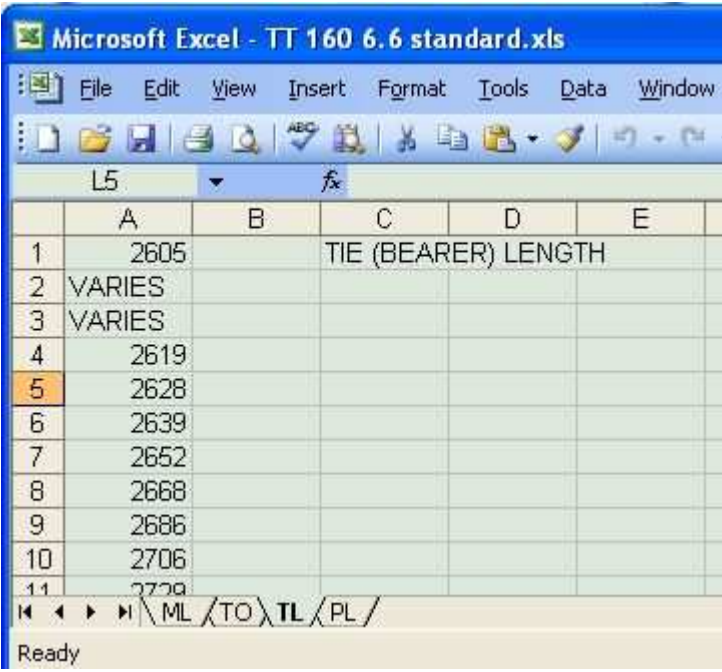

Column A contains information about lengths of bearers in mm. These data are not included in calculations but used while annotating the final drawing.

## **PL Tab** (Plates):

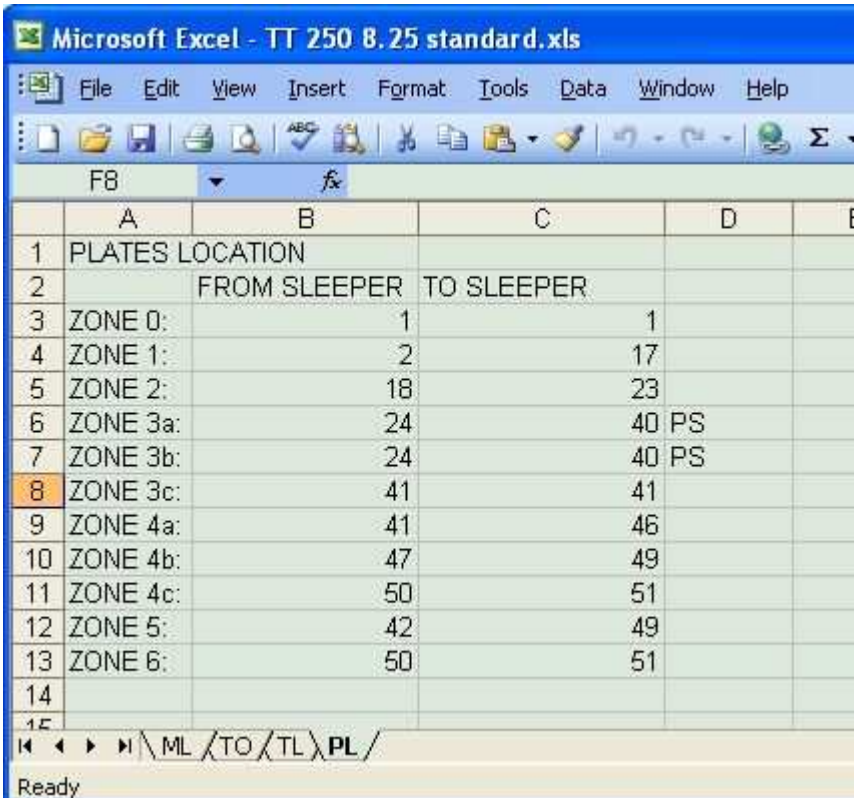

Column B contains information about number of the bearer on which plate zone begins.

Column C contains information about number of the bearer on which plate zone ends.

It is possible to code another fastening type – Pandrol Shoulder (PS) in column D at 3a and 3b zones.

## **Programme window**

#### **Programme menu**:

- Turnout Report (displays report regarding type of turnout and radii of both tracks)<br>- Spacing Report (displays report regarding standard and adjusted spacing of bearers
- Spacing Report (displays report regarding standard and adjusted spacing of bearers, cumulative distance between bearers and beginning of a turnout, values of single adjustments etc.)

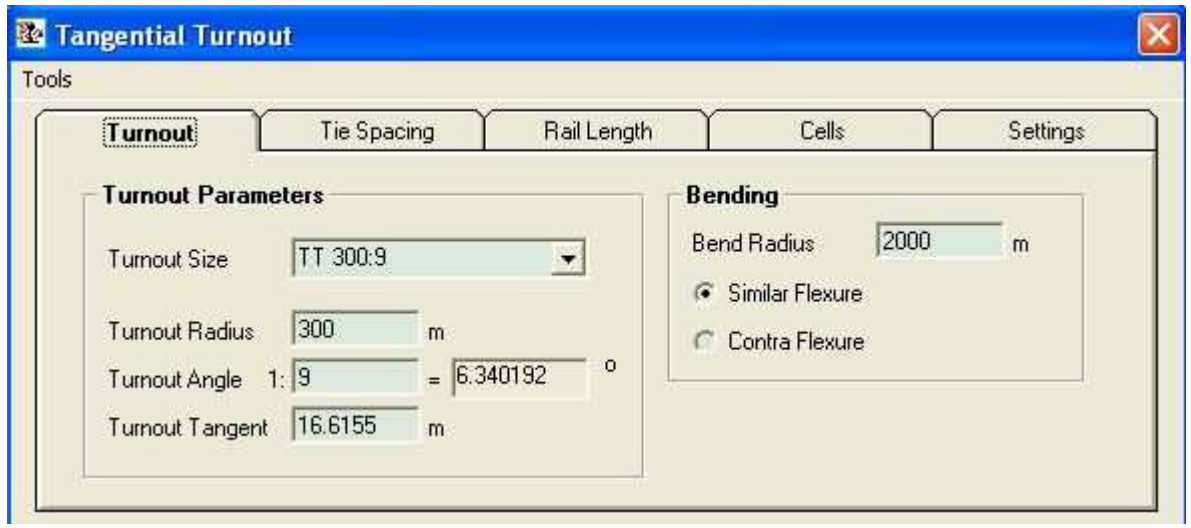

**Turnout Tab** allows choosing turnout, type and radius of bending.

**Tie Spacing Tab** allows importing data about distribution of bearers in standard location as well as user's data regarding distribution of bearers for curved turnout.

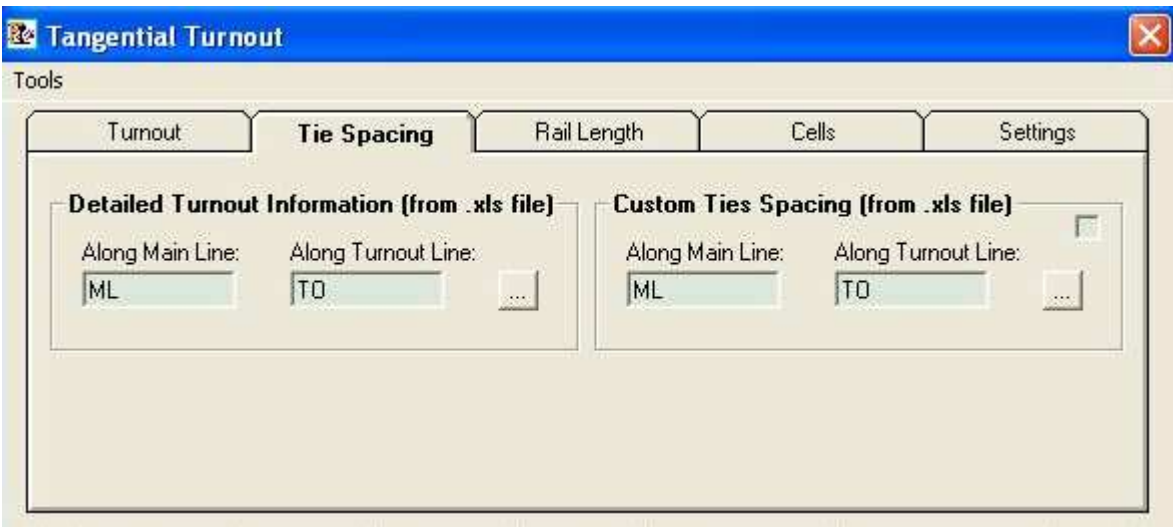

Way of data preparation when the user wants impose non-standard distribution of bearers (columns A hold information about decreasing or increasing spacing between bearers):

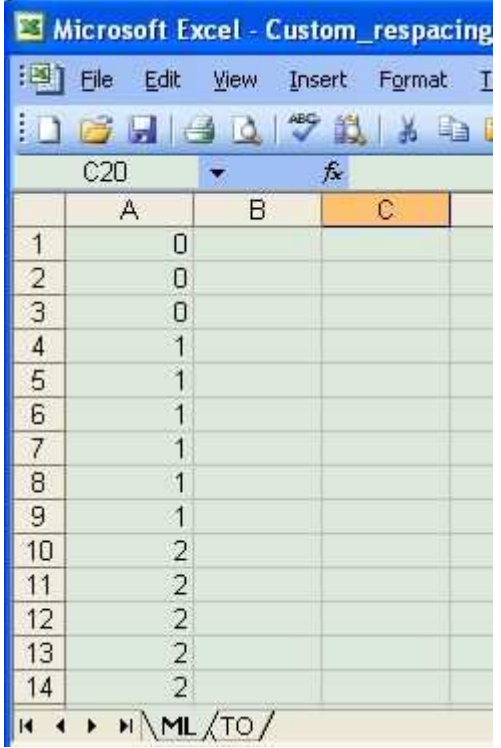

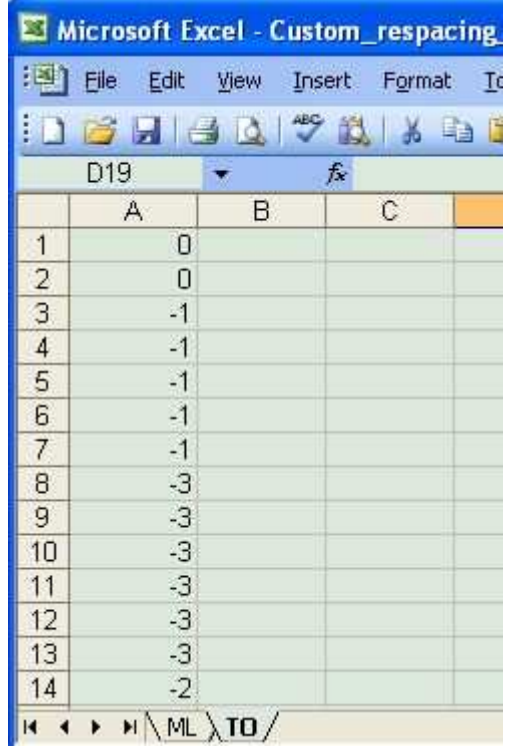

**Rail Length Tab** displays information about change of length of particular rails and centreline.

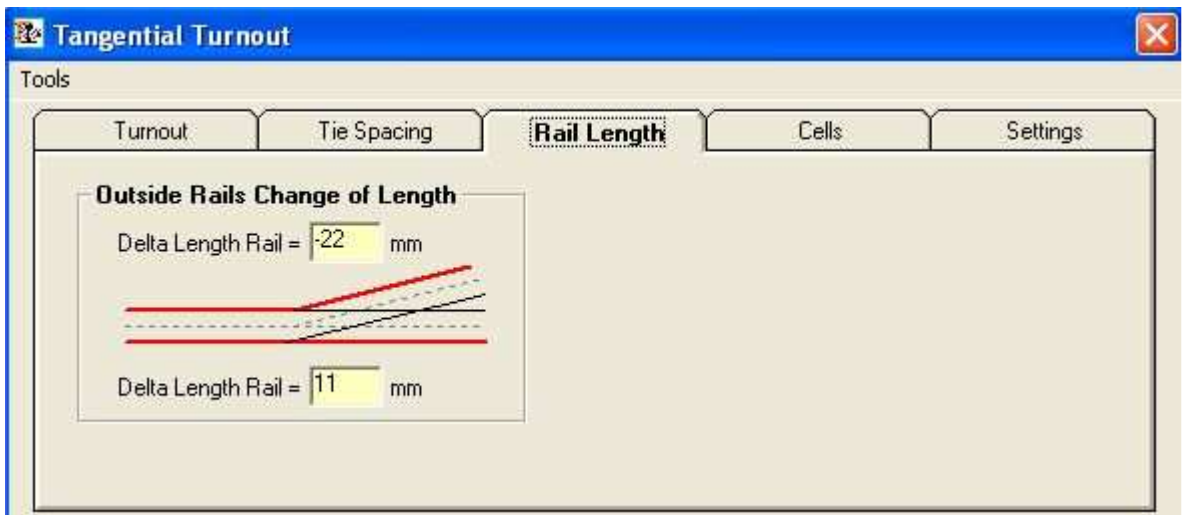

**Cells Tab** stores data about cell names and their dimensions. User can upload their own cell library or use standard one, appropriate for specific operator (if it's available). The below example shows RailCorp's standards.

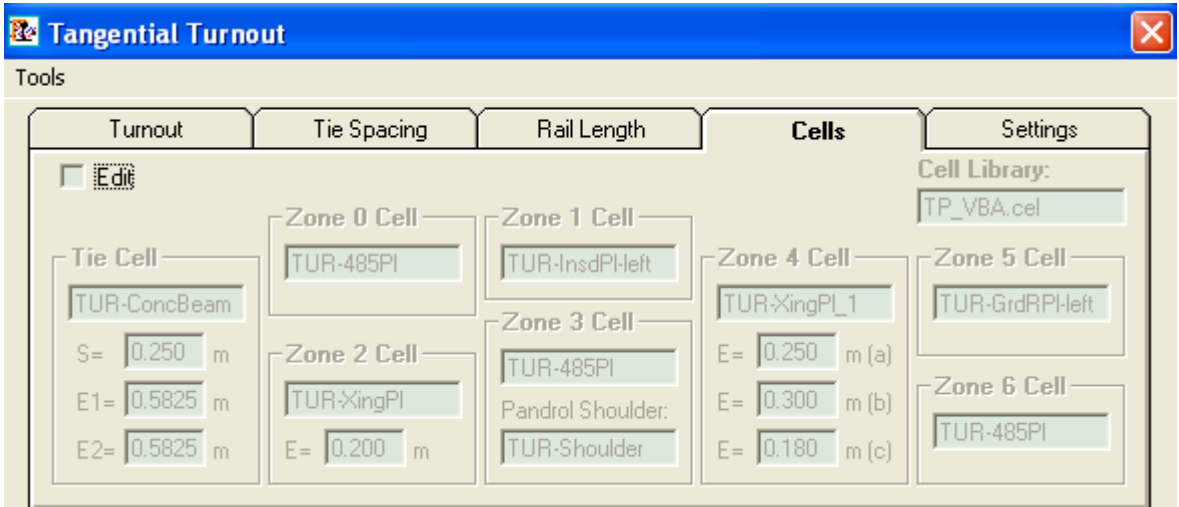

**Settings Tab** allows choosing unit of length, change of gauge and width of rail head. It also allows choosing elements of turnout, which will be inserted in the drawing.

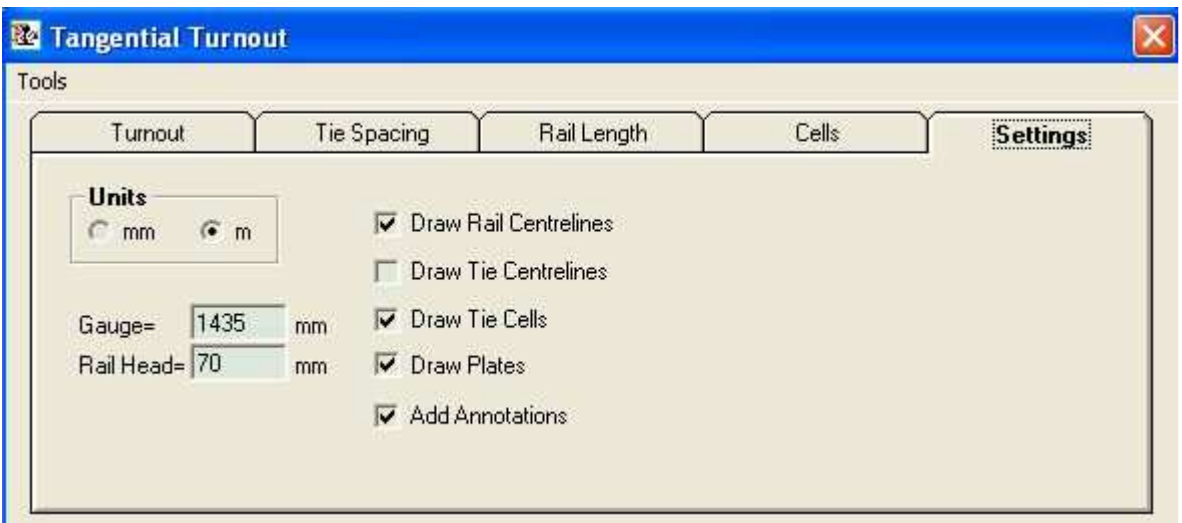

Bottom part of the window displays tables with information regarding spacing of bearers and adjustment method.

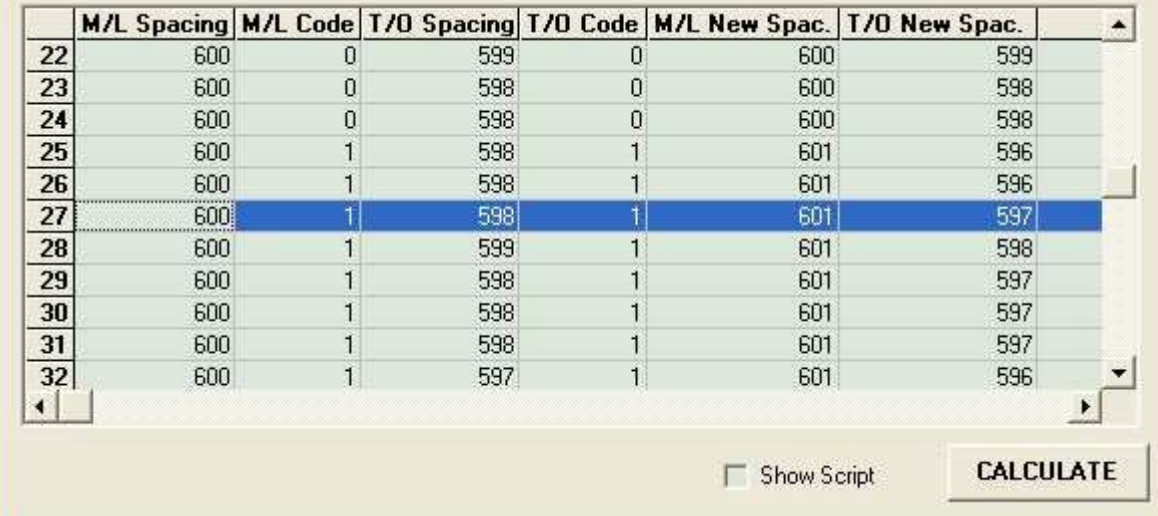

Zones according to type and method of plates' distribution:

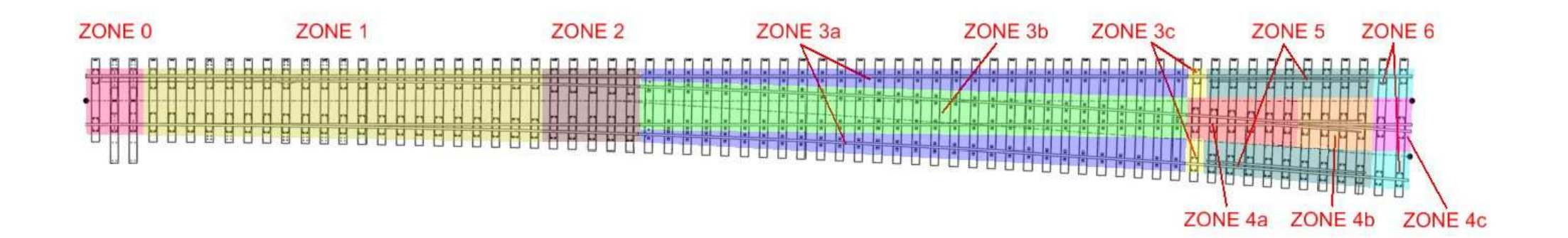

## Example of automatically generated drawing:

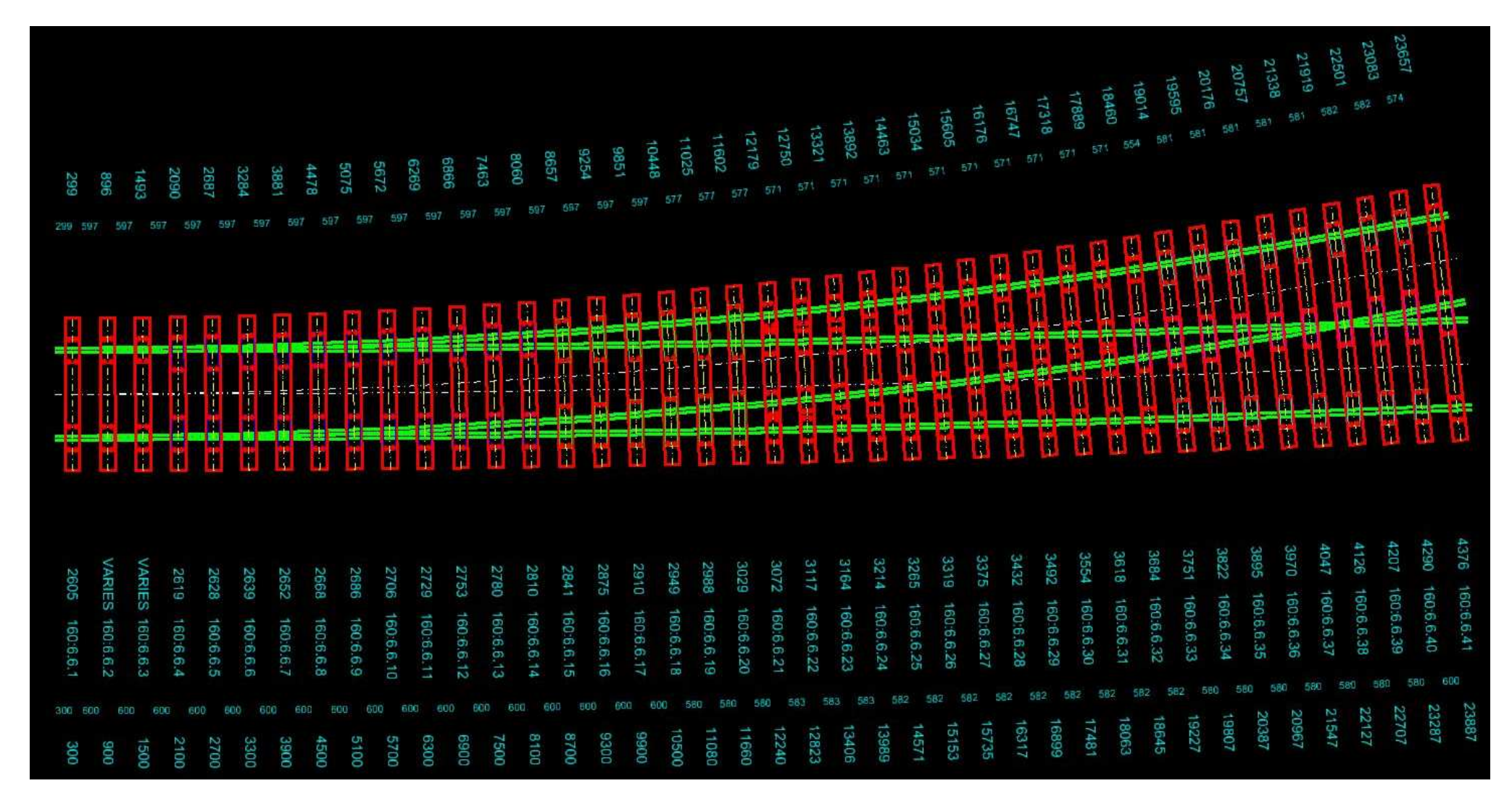

Generated drawing contains:<br>- Tracks axes, axes and

- Tracks axes, axes and edges of rails,<br>- Properly spaced bearers.
- Properly spaced bearers,<br>- Properly matched and sp
- Properly matched and spaced plates,<br>- Annotated lengths of bearers and the
- Annotated lengths of bearers and their numbers, spacing between bearers and cumulative spacing.

#### **Notes:**

- 1. Due to multiple possible solutions regarding point motor it is assumed that bearers for the motor are standard ones and the plates on these bearers are spaced as in Zone 0. Once the drawing is generated, the user should change type of bearers to the preferred one.
- 2. Once the drawing is generated, the user should check if, due to the new radius, there is a need to add some plates individually.

#### **Drawing generating procedure:**

- 1. Choose type of turnout in Turnout tab, in Turnout Parameters.
- 2. Enter radius of the main track and choose type of bending in Turnout tab, Bending.
- 3. Choose appropriate .xls file with turnout data in Tie Spacing tab, Detailed Turnout Information.
- 4. Optionally in case the user does not want the programme to calculate spacing between bearers and already has the spacing calculated, it is possible to upload the data in Custom Ties Spacing. Then tick the check box.
- 5. Optionally the user can change cells names in Cells tab and use Settings tab to choose elements which will be shown on the final drawing.
- 6. Press Calculate.